## 【Scopus】 学認による学外からの利用方法

1. Scopus (<https://www.scopus.com/>) の画面右上にある「サインイン」をクリック。

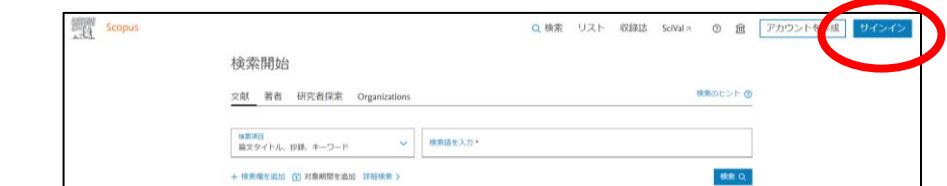

2.「所属組織経由でサインインしてください」をクリック。検索窓に「University of Hyogo」と入力。

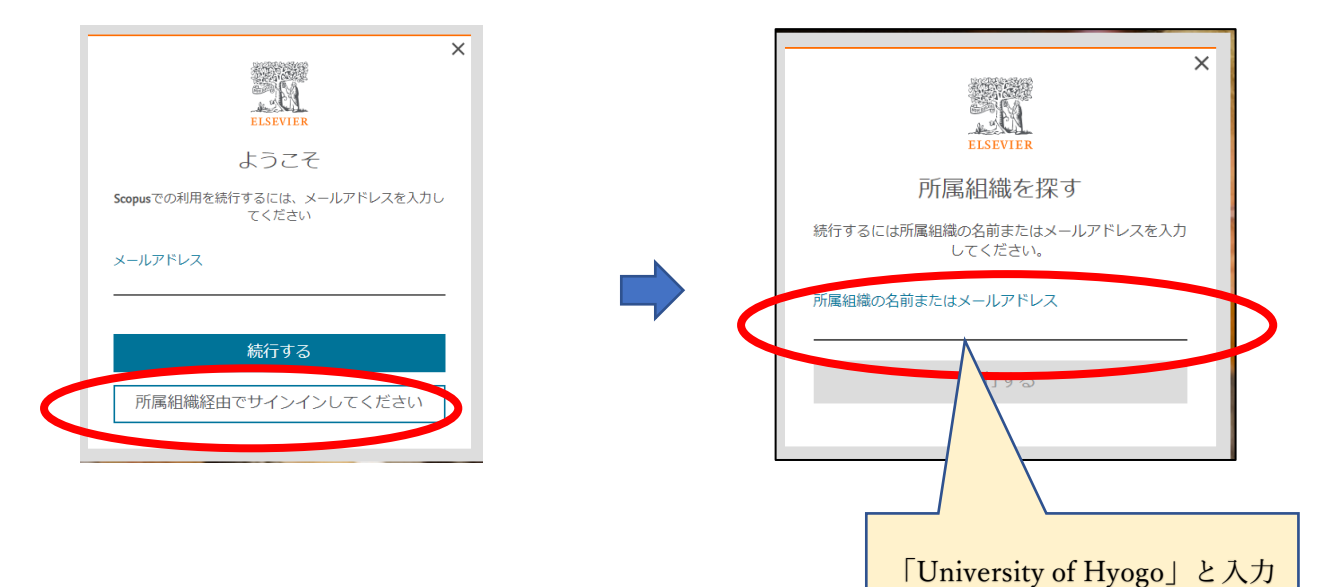

3. 検索結果より「University of Hyogo」を選択。 4.「所属機関を確認する」をクリック。

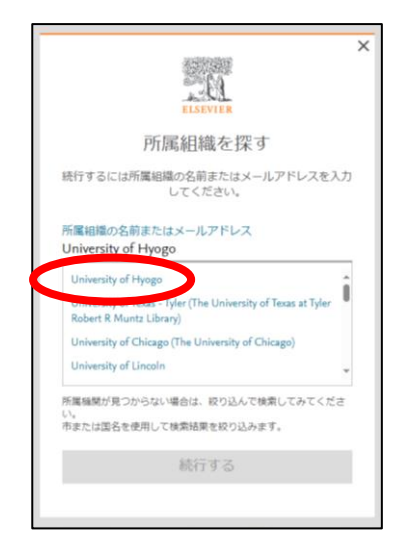

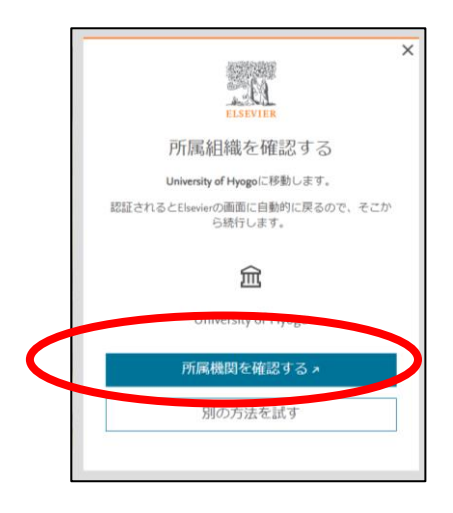

5. 全学認証アカウント(学認)を使ってログイン。

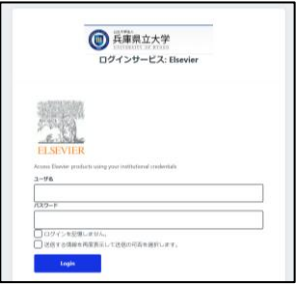